# Erstkonfiguration für OSPF über eine Point-to-Point-Verbindung Ī

## Inhalt

**[Einführung](#page-0-0)** [Voraussetzungen](#page-0-1) [Anforderungen](#page-0-2) [Verwendete Komponenten](#page-1-0) [Konventionen](#page-1-1) [OSPF über eine Point-to-Point-Verbindung mit IP-Adressen auf seriellen Schnittstellen](#page-1-2) [Netzwerkdiagramm](#page-1-3) **[Konfigurationen](#page-1-4)** [OSPF über eine Point-to-Point-Verbindung mit nicht nummerierten Schnittstellen](#page-2-0) [Netzwerkdiagramm](#page-2-1) [Konfigurationen](#page-3-0) [Überprüfen](#page-3-1) [Überprüfen der Konfiguration von OSPF mit IP-Adressen auf seriellen Schnittstellen](#page-4-0) [Überprüfen der Konfiguration von OSPF mit nicht nummerierten Schnittstellen](#page-4-1) **[Fehlerbehebung](#page-7-0)** [Zugehörige Informationen](#page-7-1)

## <span id="page-0-0"></span>**Einführung**

Bei Point-to-Point-Verbindungen wie High-Level Data Link Control (HDLC) und Point-to-Point Protocol (PPP) wird Open Shortest Path First (OSPF) als Point-to-Point-Netzwerktyp ausgeführt. Dieser Netzwerktyp ist standardmäßig aktiviert. Dieses Dokument zeigt Beispielkonfigurationen für OSPF über eine Point-to-Point-Verbindung. Die anderen von OSPF unterstützten Netzwerktypen sind Point-to-Multipoint, Broadcast und Non-Broadcast. Um den Netzwerktyp einer Schnittstelle zu überprüfen, die OSPF ausführt, führen Sie den Befehl show ip ospf interface aus.

Die in diesem Dokument beschriebenen Beispiele arbeiten sowohl mit HDLC- als auch mit PPP-Kapselungen.

# <span id="page-0-1"></span>Voraussetzungen

## <span id="page-0-2"></span>Anforderungen

Die Leser dieses Dokuments sollten über grundlegende Kenntnisse des OSPF-Routing-Protokolls verfügen. Weitere Informationen zum OSPF-Routing-Protokoll finden Sie in der [Open Shortest](//www.cisco.com/en/US/docs/internetworking/technology/handbook/OSPF.html) [Path First-](//www.cisco.com/en/US/docs/internetworking/technology/handbook/OSPF.html)Dokumentation.

## <span id="page-1-0"></span>Verwendete Komponenten

Die Informationen in diesem Dokument gelten für diese Software- und Hardwareversionen.

- Cisco Router der Serie 2500
- Cisco IOS<sup>®</sup> Softwareversion 12.2(27), auf Routern ausgeführt

Die Informationen in diesem Dokument wurden von den Geräten in einer bestimmten Laborumgebung erstellt. Alle in diesem Dokument verwendeten Geräte haben mit einer leeren (Standard-)Konfiguration begonnen. Wenn Ihr Netzwerk in Betrieb ist, stellen Sie sicher, dass Sie die potenziellen Auswirkungen eines Befehls verstehen.

## <span id="page-1-1"></span>Konventionen

Weitere Informationen zu Dokumentkonventionen finden Sie in den [Cisco Technical Tips](//www.cisco.com/en/US/tech/tk801/tk36/technologies_tech_note09186a0080121ac5.shtml) [Conventions](//www.cisco.com/en/US/tech/tk801/tk36/technologies_tech_note09186a0080121ac5.shtml) .

## <span id="page-1-2"></span>OSPF über eine Point-to-Point-Verbindung mit IP-Adressen auf seriellen Schnittstellen

In diesem Abschnitt werden die Informationen erläutert, die Sie zum Konfigurieren von Routern verwenden können, die OSPF ausführen und über eine serielle Point-to-Point-Verbindung mit der Verwendung der HDLC-Kapselung mit IP-Adressen verbunden sind, die auf seriellen Schnittstellen konfiguriert sind.

Hinweis: Um weitere Informationen zu den Befehlen zu erhalten, die dieses Dokument verwendet, verwenden Sie das [Command Lookup Tool](//tools.cisco.com/Support/CLILookup/cltSearchAction.do) [\(nur registrierte](//tools.cisco.com/RPF/register/register.do) Kunden).

### <span id="page-1-3"></span>Netzwerkdiagramm

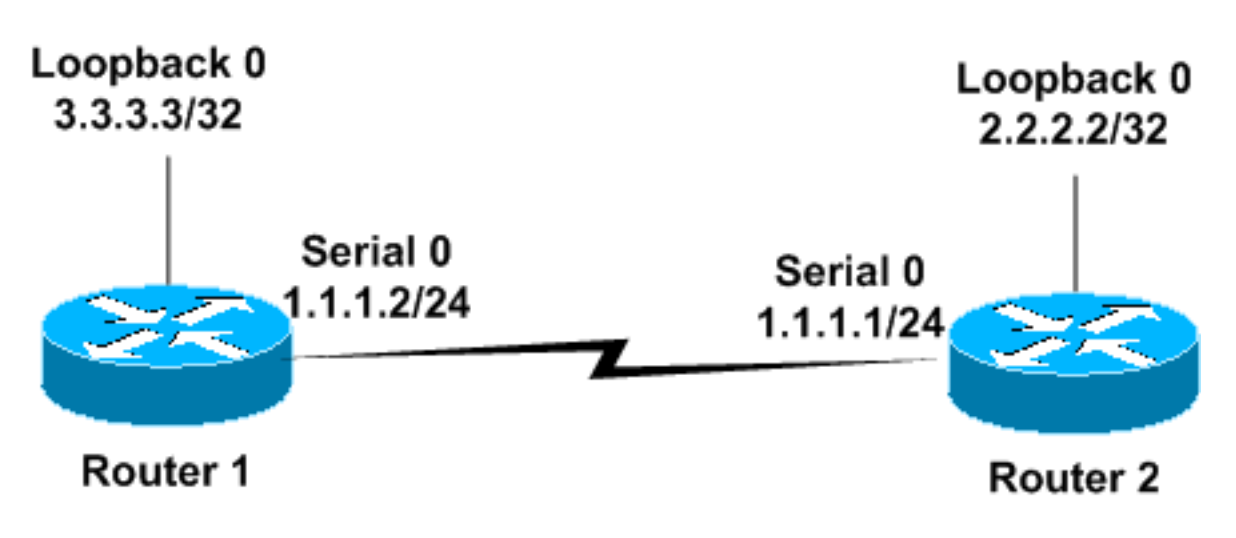

## <span id="page-1-4"></span>**Konfigurationen**

In diesem Abschnitt werden diese Konfigurationen verwendet.

- Router1
- Router2

#### Router1

```
Router1
!
interface Loopback0
   ip address 3.3.3.3 255.255.255.255
!
interface Serial0
 ip address 1.1.1.2 255.255.255.0
!
router ospf 1
network 1.1.1.0 0.0.0.255 area 0
!--- Configures the Serial Interface S0 under OSPF area
0. !
Router2
Router2
!
interface Loopback0
 ip address 2.2.2.2 255.255.255.255
!
interface Serial0
 ip address 1.1.1.1 255.255.255.0
 clockrate 2000000
```

```
!
router ospf 1
network 1.1.1.0 0.0.0.255 area 0
!--- Configures the Serial Interface S0 under OSPF area
0..
```
## <span id="page-2-0"></span>OSPF über eine Point-to-Point-Verbindung mit nicht nummerierten Schnittstellen

In diesem Abschnitt finden Sie Informationen zum Konfigurieren von Routern, die OSPF als Routing-Protokoll ausführen und über eine serielle Point-to-Point-Verbindung mit PPP-Kapselung und mit nicht nummerierten seriellen Schnittstellen verbunden sind. Nicht nummerierte serielle Schnittstellen sind Schnittstellen ohne eigene IP-Adresse. Diese Schnittstellen leiten die IP-Adresse von einer anderen Schnittstelle am Router aus, auf der eine IP-Adresse konfiguriert ist. Weitere Informationen zu nicht nummerierten seriellen Schnittstellen finden Sie unter [Verstehen](//www.cisco.com/en/US/tech/tk648/tk362/technologies_tech_note09186a0080094e8d.shtml) [und Konfigurieren des Befehls ip unnumbered \(nicht nummerierte IP-Befehle\).](//www.cisco.com/en/US/tech/tk648/tk362/technologies_tech_note09186a0080094e8d.shtml)

Hinweis: Um weitere Informationen zu den Befehlen zu erhalten, die dieses Dokument verwendet, verwenden Sie das [Command Lookup Tool](//tools.cisco.com/Support/CLILookup/cltSearchAction.do) [\(nur registrierte](//tools.cisco.com/RPF/register/register.do) Kunden).

### <span id="page-2-1"></span>Netzwerkdiagramm

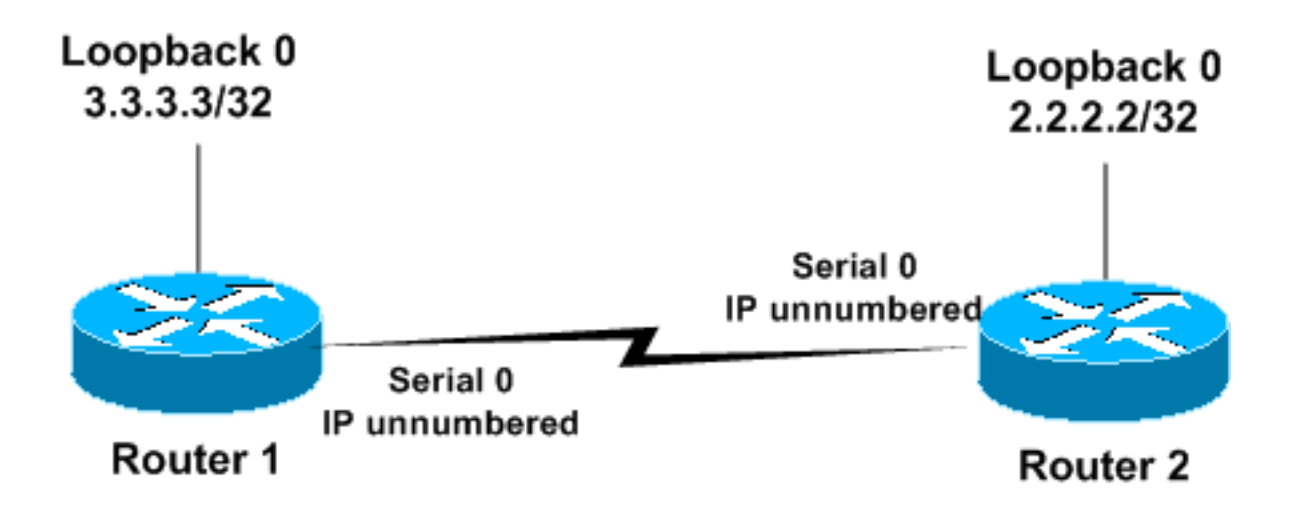

## <span id="page-3-0"></span>**Konfigurationen**

In diesem Abschnitt werden diese Konfigurationen verwendet.

- Router1
- Router<sub>2</sub>

#### Router1 ! interface Loopback0 ip address 3.3.3.3 255.255.255.255 ! interface Serial0 ip unnumbered loopback 0 *!--- Configures Serial 0 as an unnumbered interface.* encapsulation ppp *!--- Configures the Encapsulation on the interface as PPP.* ! router ospf 1 network 3.3.3.0 0.0.0.255 area 0 *!--- Configures the Loopback Interface L0 under OSPF area 0.* ! Router2 ! interface Loopback0 ip address 2.2.2.2 255.255.255.255 ! interface Serial0 ip unnumbered loopback 0 *!--- Configures Serial 0 as an unnumbered interface.* encapsulation ppp *!--- Configures the Encapsulation on the interface as PPP.* ! router ospf 1 network 2.2.2.0

0.0.0.255 area 0 *!--- Configures the Loopback Interface*

# <span id="page-3-1"></span>Überprüfen

*L0 under OSPF area 0..* !

Dieser Abschnitt enthält Informationen zur Bestätigung, dass Ihre Konfiguration ordnungsgemäß funktioniert.

Bestimmte show-Befehle werden vom [Output Interpreter Tool](https://www.cisco.com/cgi-bin/Support/OutputInterpreter/home.pl) unterstützt (nur [registrierte](//tools.cisco.com/RPF/register/register.do) Kunden),

mit dem Sie eine Analyse der show-Befehlsausgabe anzeigen können.

### <span id="page-4-0"></span>Überprüfen der Konfiguration von OSPF mit IP-Adressen auf seriellen Schnittstellen

Dies ist die Ausgabe des Befehls show ip ospf neighbor, der auf Router1 ausgegeben wird.

Router1#**show ip ospf neighbor** Neighbor ID Pri State Dead Time Address Interface 2.2.2.2 1 FULL/ - 00:00:32 1.1.1.1 Serial 0

Diese Ausgabe zeigt, dass Router1 über einen Nachbarn mit der Router-ID 2.2.2.2 verfügt und eine vollständige Nachbarschaft zu diesem Nachbarn bildet. Die Adresse 1.1.1.1 ist die IP-Adresse der Serial0-Schnittstelle auf Router2.

Weitere Informationen zum Befehl show ip ospf neighbor [finden Sie unter](//www.cisco.com/en/US/docs/ios/12_3/iproute/command/reference/ip2_s3g.html#wp1038133) [Was zeigt die](//www.cisco.com/en/US/tech/tk365/technologies_tech_note09186a0080094a85.shtml) [Befehlszeilenauflistung "](//www.cisco.com/en/US/tech/tk365/technologies_tech_note09186a0080094a85.shtml)ip ospf neighbor["?](//www.cisco.com/en/US/tech/tk365/technologies_tech_note09186a0080094a85.shtml)

Dies ist die Ausgabe des Befehls show ip ospf interface serial 0 auf Router1. Diese Ausgabe zeigt den OSPF-Netzwerktyp für die Schnittstelle Serial0 als Punkt-zu-Punkt an.

Router1# **show ip ospf interface serial 0** Serial0 is up, line protocol is up Internet Address 1.1.1.2/24, Area 0 Process ID 1, Router ID 3.3.3.3, **Network Type POINT\_TO\_POINT**, Cost: 64 Transmit Delay is 1 sec, State POINT\_TO\_POINT, Timer intervals configured, Hello 10, Dead 40, Wait 40, Retransmit 5 Hello due in 00:00:05 Index 1/1, flood queue length 0 Next 0x0(0)/0x0(0) Last flood scan length is 1, maximum is 1 Last flood scan time is 0 msec, maximum is 0 msec Neighbor Count is 1, Adjacent neighbor count is 1 Adjacent with neighbor 2.2.2.2 Suppress hello for 0 neighbor(s)

In diesem Beispiel werden die Ausgabe für die Befehle show ip ospf neighbor und show ip ospf interface auf Router2 angezeigt.

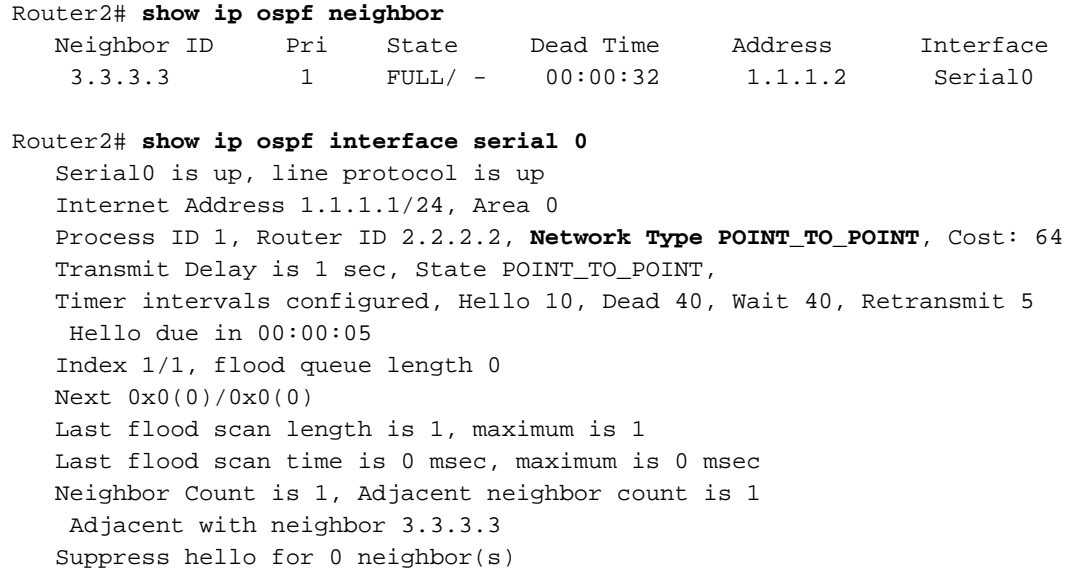

## <span id="page-4-1"></span>Überprüfen der Konfiguration von OSPF mit nicht nummerierten Schnittstellen

Der Befehl show ip ospf neighbor auf Router1 und Router2 bestätigt die vollständige Adjacency. Diese Ausgabe zeigt den OSPF-Netzwerktyp für die Schnittstelle Serial0 als Punkt-zu-Punkt an. Sie können auch sehen, dass die Internetadresse 0.0.0.0 für die serielle Schnittstelle auf beiden Routern lautet. Dies liegt daran, dass eine IP-Adresse von der Loopback-Schnittstelle (in diesem Fall) mithilfe des Befehls ip unnumbered (nicht nummerierte IP-Adresse) entlehnt wird.

Router1#**show ip ospf neighbor** Neighbor ID Pri State Dead Time Address Interface 2.2.2.2 1 FULL/ - 00:00:37 2.2.2.2 Serial0 Router1# **show ip ospf interface serial 0** Serial0 is up, line protocol is up Internet Address **0.0.0.0**/24, Area 0 Process ID 1, Router ID 3.3.3.3, **Network Type POINT\_TO\_POINT**, Cost: 64 Transmit Delay is 1 sec, State POINT\_TO\_POINT, Timer intervals configured, Hello 10, Dead 40, Wait 40, Retransmit 5 Hello due in 00:00:08 Index 2/2, flood queue length 0 Next 0x0(0)/0x0(0) Last flood scan length is 1, maximum is 1 Last flood scan time is 0 msec, maximum is 0 msec Neighbor Count is 1, Adjacent neighbor count is 1 Adjacent with neighbor 2.2.2.2 Suppress hello for 0 neighbor(s)

In diesem Beispiel wird die Ausgabe der Befehle show ip ospf neighbor und ip ospf interface serial 0 für Router2 angezeigt.

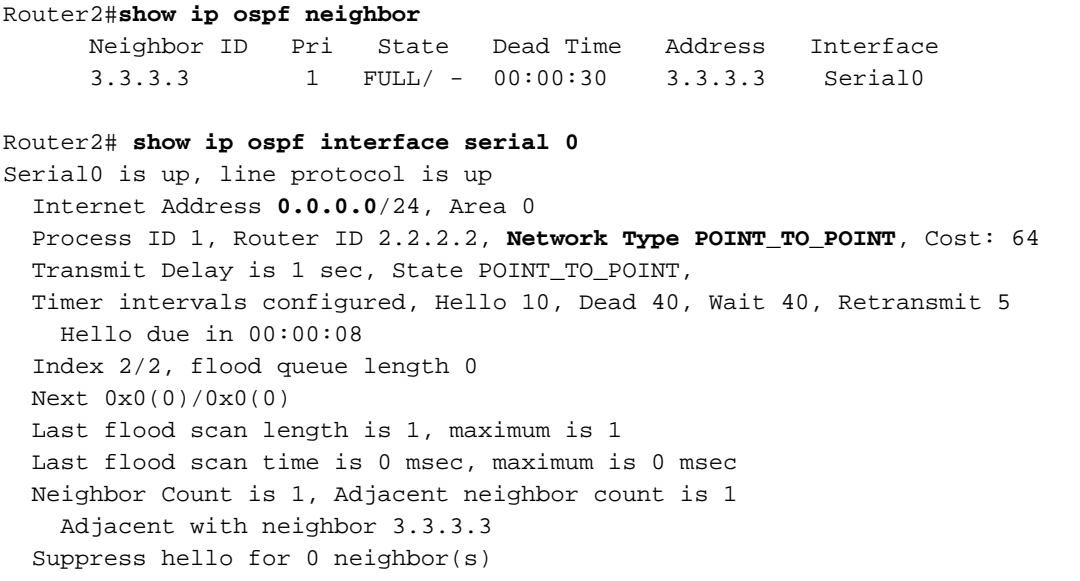

Dieses Beispiel zeigt die Ausgabe des [Befehls show ip route auf Router1 mit Kapselungs-PPP](//www.cisco.com/en/US/docs/ios/12_3/iproute/command/reference/ip2_s3g.html#wp1039689) [und die Verwendung nicht nummerierter Schnittstellen.](//www.cisco.com/en/US/docs/ios/12_3/iproute/command/reference/ip2_s3g.html#wp1039689)

Router1#**show ip route**

Codes: C - connected, S - static, I - IGRP, R - RIP, M - mobile, B - BGP D - EIGRP, EX - EIGRP external, O - OSPF, IA - OSPF inter area N1 - OSPF NSSA external type 1, N2 - OSPF NSSA external type 2 E1 - OSPF external type 1, E2 - OSPF external type 2, E - EGP i - IS-IS, su - IS-IS summary, L1 - IS-IS level-1, L2 - IS-IS level-2 ia - IS-IS inter area, \* - candidate default, U - per-user static route o - ODR, P - periodic downloaded static route

Gateway of last resort is not set

 **2.0.0.0/32** is subnetted, 1 subnets C 2.2.2.2 is directly **connected, Serial0 3.0.0.0/32** is subnetted, 1 subnets C 3.3.3.3 is directly connected, Loopback0

C 3.3.3.3 is directly **connected, Serial0**

In diesem Beispiel wird die Ausgabe des Befehls show ip route auf Router 2 mit Kapselungs-PPP und der Verwendung nicht nummerierter Schnittstellen angezeigt.

```
Router2#show ip route
Codes: C - connected, S - static, I - IGRP, R - RIP, M - mobile, B - BGP
       D - EIGRP, EX - EIGRP external, O - OSPF, IA - OSPF inter area
       N1 - OSPF NSSA external type 1, N2 - OSPF NSSA external type 2
       E1 - OSPF external type 1, E2 - OSPF external type 2, E - EGP
       i - IS-IS, su - IS-IS summary, L1 - IS-IS level-1, L2 - IS-IS level-2
       ia - IS-IS inter area, * - candidate default, U - per-user static route
        o - ODR, P - periodic downloaded static route
Gateway of last resort is not set
      2.0.0.0/32 is subnetted, 1 subnets
C 2.2.2.2 is directly connected, Loopback0
      3.0.0.0/32 is subnetted, 1 subnets
```
In diesem Beispiel wird die Ausgabe des Befehls show ip route auf Router1 mit Kapselungs-HDLC

und die Verwendung nicht nummerierter Schnittstellen angezeigt. Router1#**show ip route**

```
Codes: C - connected, S - static, I - IGRP, R - RIP, M - mobile, B - BGP
       D - EIGRP, EX - EIGRP external, O - OSPF, IA - OSPF inter area
       N1 - OSPF NSSA external type 1, N2 - OSPF NSSA external type 2
       E1 - OSPF external type 1, E2 - OSPF external type 2, E - EGP
        i - IS-IS, su - IS-IS summary, L1 - IS-IS level-1, L2 - IS-IS level-2
       ia - IS-IS inter area, * - candidate default, U - per-user static route
        o - ODR, P - periodic downloaded static route
```
Gateway of last resort is not set

 2.0.0.0/32 is subnetted, 1 subnets **O** 2.2.2.2 [110/65] via 2.2.2.2, 00:00:08, Serial0 3.0.0.0/32 is subnetted, 1 subnets C 3.3.3.3 is directly connected, Loopback0

In diesem Beispiel wird die Ausgabe des Befehls show ip route auf Router2 mit Kapselungs-HDLC und die Verwendung nicht nummerierter Schnittstellen angezeigt.

```
Router1#show ip route
Codes: C - connected, S - static, I - IGRP, R - RIP, M - mobile, B - BGP
       D - EIGRP, EX - EIGRP external, O - OSPF, IA - OSPF inter area
       N1 - OSPF NSSA external type 1, N2 - OSPF NSSA external type 2
       E1 - OSPF external type 1, E2 - OSPF external type 2, E - EGP
        i - IS-IS, su - IS-IS summary, L1 - IS-IS level-1, L2 - IS-IS level-2
        ia - IS-IS inter area, * - candidate default, U - per-user static route
        o - ODR, P - periodic downloaded static route
```
Gateway of last resort is not set

2.0.0.0/32 is subnetted, 1 subnets

C 2.2.2.2 is directly connected, Loopback0 3.0.0.0/32 is subnetted, 1 subnets **O** 3.3.3.3 [110/65] via 3.3.3.3, 00:01:28, Serial0

Hinweis: Die Ausgabe des Befehls show ip route kann sich zwischen PPP- und HDLC-Kapselungen unterscheiden, wenn die nicht nummerierte IP-Konfiguration auf seriellen Schnittstellen verwendet wird. PPP installiert eine Host-Route zur IP-Adresse, die auf der seriellen Schnittstelle am anderen Ende als direkt verbundenes Netzwerk verwendet wird. Wenn dasselbe Präfix auch über OSPF erfasst wird wie in dieser Konfiguration, wird es nur als verbundene Route angezeigt (wie diese show ip route output anzeigt). Der Grund hierfür ist, dass verbundene Routen eine geringere administrative Distanz als OSPF haben und bevorzugen. Sie können dieses Verhalten ändern, wenn Sie den [Befehl](//www.cisco.com/en/US/docs/ios/12_0/dial/configuration/guide/dcppp.html#wp4246) [n](//www.cisco.com/en/US/docs/ios/12_0/dial/configuration/guide/dcppp.html#wp4246)o peer neighbor-rout[e](//www.cisco.com/en/US/docs/ios/12_0/dial/configuration/guide/dcppp.html#wp4246) [unter den seriellen Schnittstellen](//www.cisco.com/en/US/docs/ios/12_0/dial/configuration/guide/dcppp.html#wp4246) ausführen, der die Installation einer Hostroute verhindert und sie als OSPF-Route behandelt.

Bei HDLC ist dies nicht der Fall, da keine Hostroute installiert wird. HDLC installiert eine OSPF-Route für die Adresse am anderen Ende, wenn die nicht nummerierte IP-Adresse verwendet wird.

# <span id="page-7-0"></span>Fehlerbehebung

Informationen zur Behebung von OSPF-Problemen finden Sie unter [OSPF-Fehlerbehebung.](//www.cisco.com/en/US/tech/tk365/technologies_tech_note09186a00800949f7.shtml)

# <span id="page-7-1"></span>Zugehörige Informationen

- [Über eine Point-to-Multipoint-Verbindung verbundene OSPF-Router](//www.cisco.com/en/US/tech/tk365/technologies_configuration_example09186a00801ec9ea.shtml?referring_site=bodynav)
- [OSPF-Router, die über einen nicht nummerierten seriellen Link verbunden sind](//www.cisco.com/en/US/tech/tk365/technologies_configuration_example09186a00801ec9e0.shtml?referring_site=bodynav)
- [OSPF-Nachbarstaaten](//www.cisco.com/en/US/tech/tk365/technologies_tech_note09186a0080093f0e.shtml?referring_site=bodynav)
- [Support-Seite für OSPF-Technologie](//www.cisco.com/en/US/tech/tk365/tk480/tsd_technology_support_sub-protocol_home.html?referring_site=bodynav)
- [Verstehen und Konfigurieren des Befehls ip unnumbered \(nicht nummerierte IP\)](//www.cisco.com/en/US/tech/tk648/tk362/technologies_tech_note09186a0080094e8d.shtml?referring_site=bodynav)
- [Technischer Support und Dokumentation Cisco Systems](//www.cisco.com/cisco/web/support/index.html?referring_site=bodynav)